# KURZANLEITUNG FÜR DEN

# **M**•ONE

**DUAL EFFECTS PROCESSOR** 

von

# **TC ELECTRONIC**

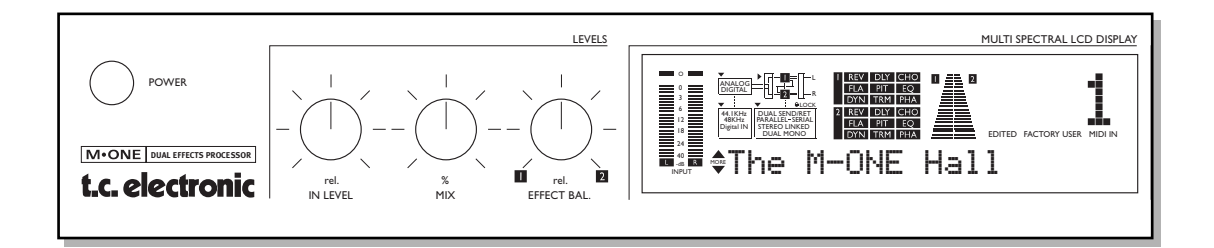

#### ENGLISCH - DEUTSCH - SPANISCH - ITALIENISCH - FRANZÖSISCH - JAPANISCH

Vollständige Anleitungen in deutsch, spanisch, italienisch und französisch finden Sie auf unserer Web Site: www.tcelectronic.com

# **KURZANLEITUNG**

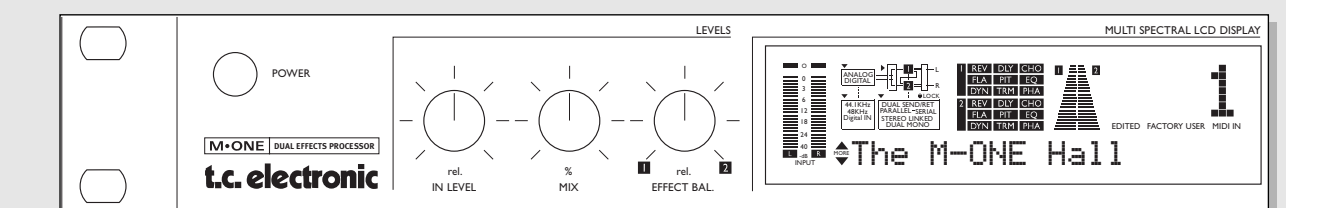

**POWER-Schalter** Der Netzschalter.

#### **IN LEVEL-Regler** Zum Einstellen des Eingangspegels.

## **MIX-Regler**

Legt das globale Mischungsverhältnis zwischen trockenem und bearbeitetem Signal fest. Die Maximalstellung entspricht 100% Effektanteil.

**EFFECT BAL-Regler** Zum Einstellen der Balance zwischen den beiden Engines.

**INPUT (Eingangsanzeige)** 

Die Eingangsanzeige zeigt den Eingangspegel von linkem und rechtem Kanal. Wertebereich: 0. -3, -6, -12, -18, -24, 40 dB.

# **OVERLOAD-LEDs**

Die OVERLOAD-LEDs zeigen zwei mögliche Zustände an:

- Das Eingangssignal hat einen zu hohen Pegel und führt daher zu einer Übersteuerung.
- Der interne DSP des M•ONE ist überlastet.

Die Overload-LED leuchtet auf. sobald ein Sample 0 dBFS erreicht.

**ANALOG/DIGITAL-LED** Zeigt den gewählten Eingang. Der Eingangstyp wird im »I/O Setup«-Menü festgelegt.

#### **SAMPLE RATE-Anzeige** Die SAMPLE RATE-Anzeige zeigt die Clock-Quelle und

die eingehende Masterclock. Wenn kein verwertbares Clocksignal vorliegt, blinkt das Digital In-Icon.

**ROUTING-Anzeige** Zeigt das derzeit im M·ONE verwendete Routing.

ALGO-Anzeige Zeigt die derzeit in den beiden Engines verwendeten Algorithmen.

#### DYNAMIC-Anzeigen 1+2

Zeigen die Pegelabsenkung. wenn eine M•ONE-Engine einen Dynamik-Algorithmus verwendet. Dynamik-Algorithmen sind: Kompressor, Limiter, Gate, Expander und De-Esser.

# **DISPLAY**

Zeigt die Presetnummer und den Preset-Typ (Factory oder User).

# **EDITED-Icon**

Leuchtet auf, sobald das derzeit aktive Preset verändert wurde.

## **FACTORY/USER-Icon**

Zeigt, ob Sie sich in der Werks- oder der Anwender-Bank befinden.

**MIDI IN-Icon** 

Zeigt eingehende MIDI-Daten an.

# **KURZANLEITUNG**

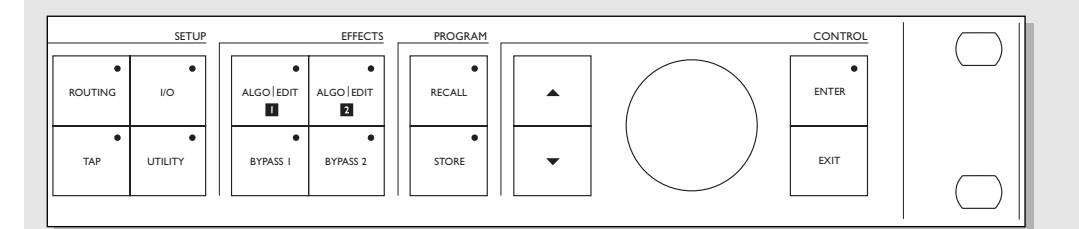

## **ROUTING-Taste**

Zum Festlegen des gewünschten Signalwegs (Routing). Mögliche Einstellungen: Dual Send/Ret. Parallel, Parallel/Serial, Serial, Stereo. Dual Mono.

#### I/O-Taste

Hier finden Sie die grundlegenden Einstellungen des M·ONE.

- Eingang: Analog oder Digital.
- Samplerate: 44,1 oder 48 kHz.
- Bypass-Betriebsart: siehe »BYPASS 1- und 2-Tasten«.
- Globaler Ausgangspegel.
- Eingangsempfindlichkeit: Consumer (-10 dBu) oder Professional (+4 dBu).
- $-$  Dither: 16, 20 oder 24 Bit  $(24 \text{ Bit} = \text{kein Ditherina}).$

# **TAP-Taste**

Mit dieser Taste rufen Sie das Tap-Menü auf und geben das globale Tap-Tempo vor. Unterteilungen für das vorgegebene Tempo werden im Tap-Menü eingestellt. Das vorgegebene (»getippte«) Tempo kann zum Beispiel für das Delay oder die Chorusgeschwindigkeit verwendet werden.

#### **UTILITY-Taste**

Hier finden Sie folgende Funktionen: MIDI, SysEx-ID, Routing Lock, Bypass-Betriebsart und Pedalfunktion.

# **UTILITY-Taste**

Hier finden Sie folgende Funktionen: MIDI, SysEx-ID, Routing Lock, Bypass-Betriebsart und Pedalfunktion.

#### ALGO/EDIT 1- und 2-Tasten

Ruft die Edit- und die Algorithmus-Anzeige der gewählten Engine auf.

# **BYPASS 1- und 2-Tasten**

Die Bypass-Betriebsart wird im Utility-Menü festgelegt. Es gibt drei Bypass-Betriebsarten:

- 1 0% Mix: Das Eingangssignal wird direkt an den Ausgang weitergeleitet.
- 2 FX Input:

Schaltet nur den Eingang der Engine ab, so daß der Effekt noch ausklingen kann. Das unbearbeitete Signal wird jedoch weiter mit dem eingestellten Pegel durchgeleitet.

3 FX Output: Schaltet nur den Ausgang der Engine ab, so daß der Effekt sofort verschwindet. Das unbearbeitete Signal wird jedoch weiter mit demeingestellten Pegel durchgeleitet.

# **RFCALL-Taste**

Öffnet das Recall-Menü. Wählen Sie mit dem CONTROL-Drehregler das gewünschte Preset und drücken Sie zum Aktivieren die ENTER-Taste.

## **STORE-Taste**

Ruft das Store-Menü zum Speichern von Presets auf. Presets können nur in der Anwender-Bank gespeichert werden. Wählen Sie den Speicherplatz mit dem CON-TROL-Drehregler. Bestätigen Sie die Funktion durch Drücken der ENTER-Taste.

# **Vertikale CURSOR-Tasten**

Mit den Cursortasten können Sie durch die Menüs des M•ONE »blättern«.

## **ENTER-Taste**

Dient zum Bestätigen von Funktionen. Die LED der ENTER-Taste zeigt an, wann diese verwendet werden kann.

## **EXIT-Taste**

Dient zum Verlassen eines Menüs oder zum Abbruch einer Funktion.

**CONTROL-Drehregler** Dient zum Ändern von Werten.

# KURZANLEITUNG

# Konfigurieren des M•ONE

## Nachfolgend ein paar der am häufigsten verwendeten Setups:

- Schließen Sie das M·ONE in der unten gezeigten Weise mit 6,3 mm-Klinkenkabeln an.
- Drücken Sie die ROUTING-Taste, um das Routing-Display aufzurufen.
- Wählen Sie mit dem CONTROL-Drehregler ein Routing aus. Die ENTER-Taste blinkt.
- Drücken Sie die ENTER-Taste, um das gewählte Routing zu aktivieren.

# »Dual Input«-Betriebsart

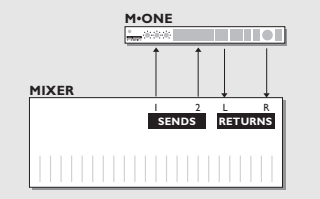

Hier werden die beiden Engines als zwei separate Stereo-Effekte mit einem gemeinsamen zweikanaligen Ausgang betrieben. Beispiel: Speisen Sie die beiden M•ONE-Engines durch zwei Aux-Sends Ihres Mischpults und verbinden Sie die M•ONE-Ausgänge mit einem Stereo-Return des Mischpults.

#### »Dual Input«-Routing

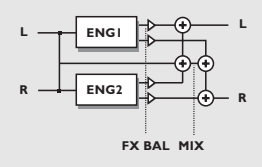

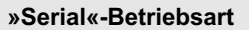

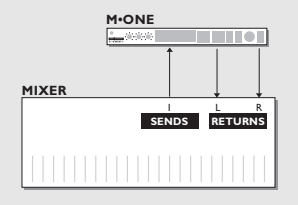

In der Serial-Betriebsart befindet sich Engine 1 im Signalweg stets vor Engine 2. Der Ausgang von Engine 1 wird direkt zum Eingang von Engine 2 geführt. Beispiel: Verwenden Sie einen De-Esser in Engine 1 und ein Reverb in Engine 2.

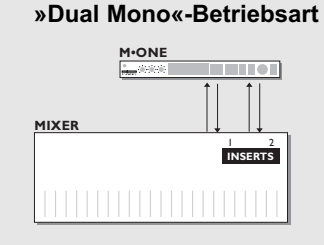

In dieser Betriebsart arbeitet der M·ONE wie zwei voneinander völlig unabhängige Mono-Geräte. So können Sie den M•ONE wie zwei Kompressoren, Limiter, De-Esser oder eine beliebige Kombination zweier nicht stereo ausgelegter Effekte nutzen.

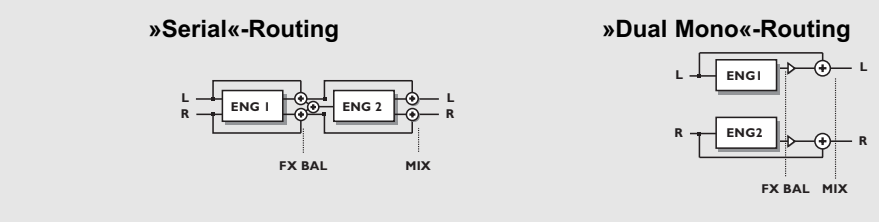

# Wie Sie zwischen den Algorithmen umschalten:

- Drücken Sie die ALGO/EDIT 1- oder 2-Taste; je nachdem, für welche Engine Sie einen anderen Algorithmus festlegen wollen.
- Wählen Sie mit dem CONTROL-Drehregler einen Algorithmus aus.
- Drücken Sie zum Bestätigen die ENTER-Taste.